# *СРАВНИТЕЛЬНЫЙ АНАЛИЗ МАТЕМАТИЧЕСКИХ МОДЕЛЕЙ ШАГОВЫХ ДВИГАТЕЛЕЙ С ИХ ОПИСАНИЕМ, ДОСТОИНСТВАМИ И НЕДОСТАТКАМИ*

### *Зайчиков С.В.*

*магистр 2 курса, Орловский государственный университет имени И.С.Тургенева, Орел, Россия*

### **Аннотация**

В статье описан анализ моделей шаговых двигателей. Рассмотрены: модель в виде готового блока «Permanent Magnet Synchronous Machin» в пакете Matlab Simulink; модель шагового двигателя на основе системы дифференциальных уравнений и модель на основе формулы определения текущей скорости ШД. Описаны достоинства и недостатки каждой модели.

**Ключевые слова:** шаговый двигатель, Matlab Simulink, модель шагового двигателя, Simulink-модель.

# *COMPARATIVE ANALYSIS OF THE MATHEMATICAL MODELS OF STEER ENGINES WITH THEIR DESCRIPTION, ADVANTAGES AND DISADVANTAGES*

## *Zaychikov S.V.*

*student master 2nd year, Orel state University named after I. S. Turgenev, Orel, Russia*

## **Annotation**

The article describes the analysis of stepper motor models. We consider: a model in the form of a ready-made "Permanent Magnet Synchronous Machin" block

in the Matlab Simulink package; a stepper motor model based on a system of differential equations and a model based on the formula for determining the current speed of the SD. Describe the advantages and disadvantages of each model.

**Keywords**: Stepper-motor, Matlab Simulink, stepper-motor model, Simulink model.

Для анализа моделей шаговых двигателей рассмотрим нижеприведенные модели:

• модель в виде готового блока «Permanent Magnet Synchronous Machin» в пакете Matlab Simulink;

• модель шагового двигателя на основе системы дифференциальных уравнений;

• модель на основе формулы определения текущей скорости ШД.

Рассмотрим моделирование в среде Matlab Simulink шагового двигателя с постоянными магнитами. В Matlab Simulink в категории SimPowerSystems/Machines есть готовый блок «Permanent Magnet Synchronous Machin», предназначенный для моделирования электрических машин с постоянными магнитами (рис.1).

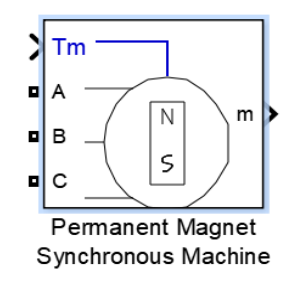

Рис.1 – Блок «Permanent Magnet Synchronous Machin» в Matlab Simulink

Рассмотрим входные параметры блока. Входными параметрами блока являются фазы А, В и С и внешний момент по линии входа Tm [1]. Параметрами на выходе следует считать вектора характеристик. Смоделируем работу БДПТ с помощью этого блока в Matlab Simulink (рис.2).

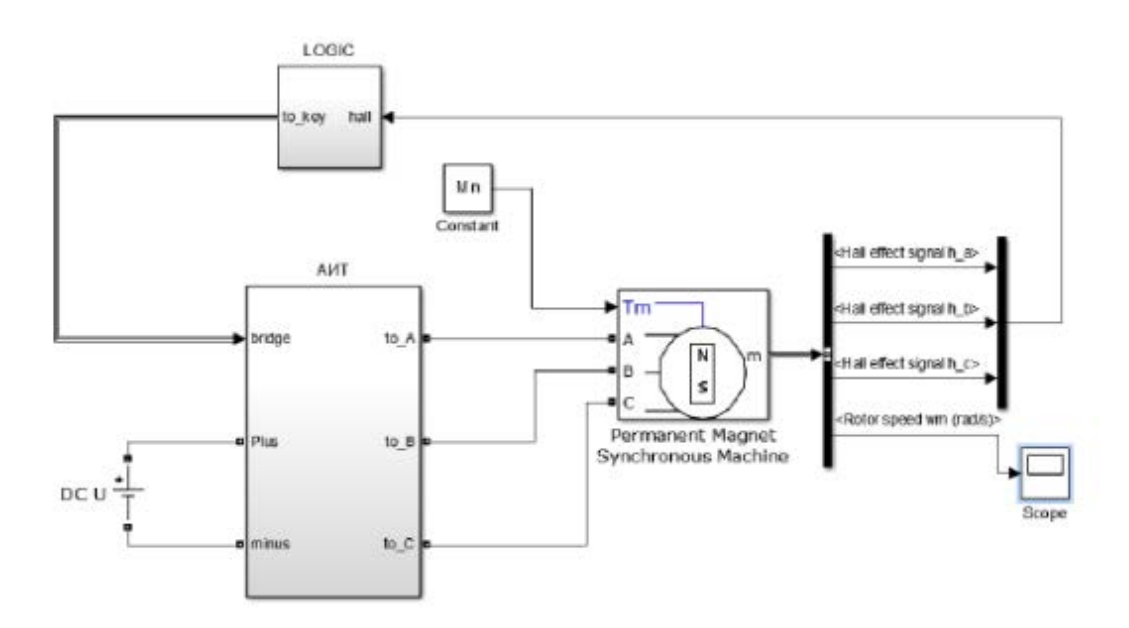

Рис.2 – Модель бесколлекторного двигателя постоянного тока в среде Matlab Simulink

Добавим, что Блок LOGIC используется для действий управления контактами АИТ (рис.3).

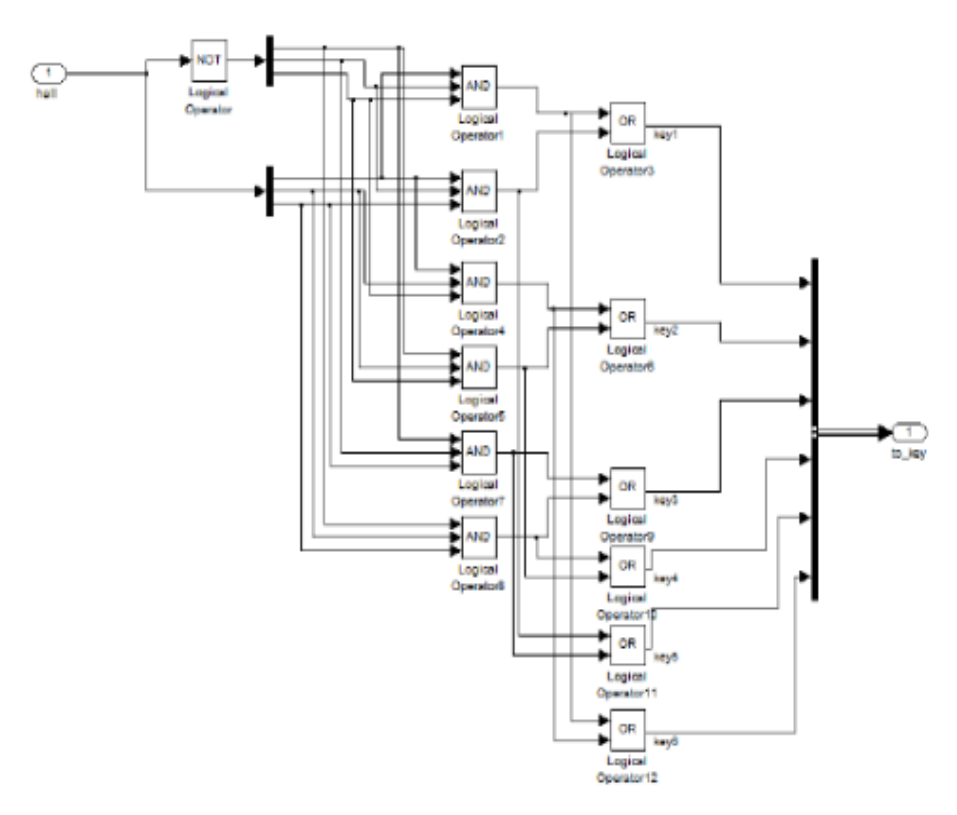

Рис.3 – Изображение схемы блока LOGIC

В этот блок сначала направляется вектор hall, который представляет из себя три импульса, идущих от элементов Холла. После этого на основе таких логических операций, как OR, NOT, AND получаются импульсы для действий управления шестью контактами АИТ (рис.4).

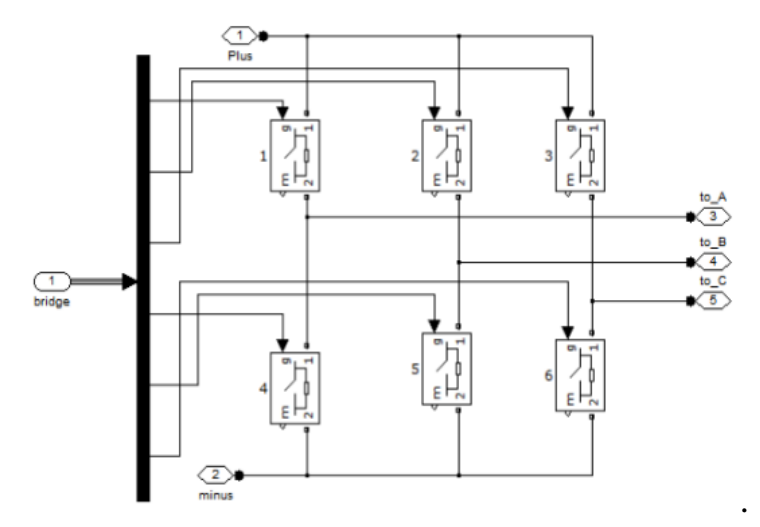

Рис.4 – Схема АИТ

В блок АИТ приходит вектор из 6 величин для коммутации определенных ключей, которые устроены на узлах Ideal Switch. Буквально в любое время включена лишь пара ключей [2].

Проведем моделирование данной системы с номинальными параметрами, при нулевых начальных условиях и построим переходную характеристику скорости (рис.5).

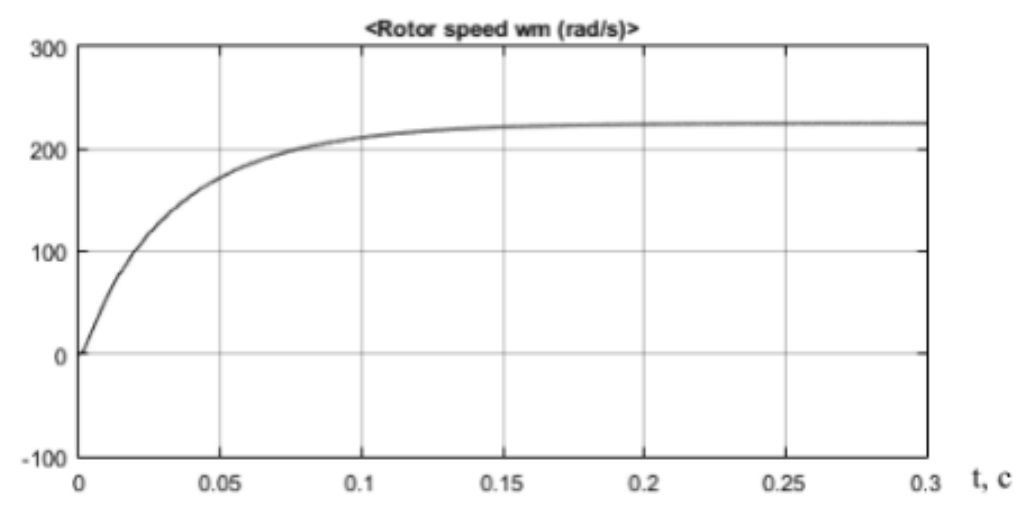

Рис.5 – Переходная характеристика скорости

Эта переходная характеристика скорости показывает настоящую ситуацию процесса изменения угловой скорости вращения вала электрического двигателя постоянного тока.

Достоинством моделирования ШД с помощью готовых блоков в пакете Matlab Simulink является быстрая и понятная визуализация результатов моделирования. К недостаткам стоит отнести ограниченный набор параметров, характеризующих влияние внешних факторов на работу ШД.

В среде программирования Matlab Simulink существует возможность моделирования бесколлекторного двигателя постоянного тока иными способами. Моделирование бесколлекторного двигателя постоянного тока, опирающееся на комплекс дифференциальных уравнений можно считать одним из способов. Основываясь на комплексе линейных дифференциальных уравнений (1.1), показывающих процессы, происходящие в электрическом двигателе, построим линейную модель в Matlab Simulink (рис.6).

$$
\begin{cases}\nL\frac{di}{dt} = -i \cdot R - K_e \omega_M + u \\
J\frac{d\omega_M}{dt} = ik_t - k_f \omega_M + M_\mu\n\end{cases}
$$
\n(1.1)

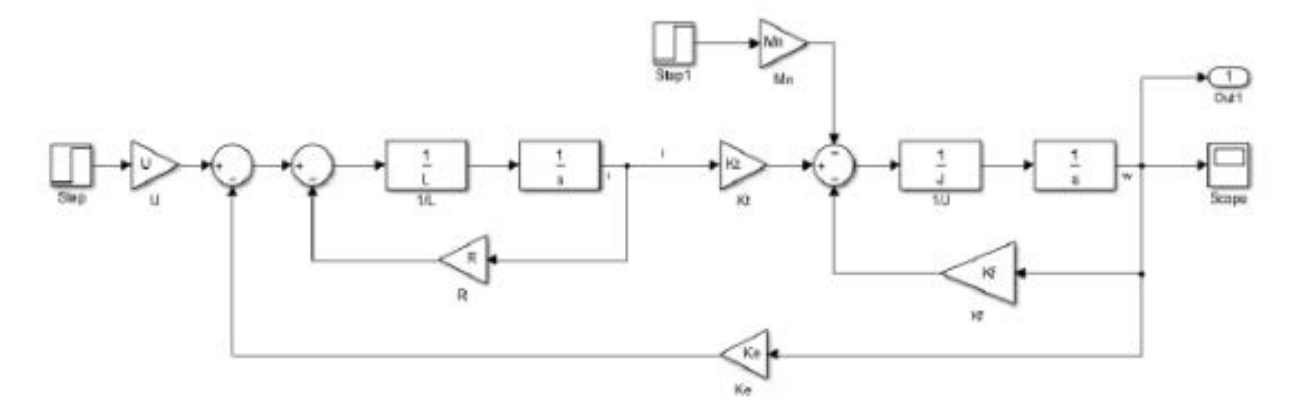

Рис.6 – Simulink-модель, описывающая электромеханические

процессы, протекающие в БДПТ

Осуществим моделирование этой системы с номинальными параметрами

и построим переходную характеристику угловой скорости (рис.7)

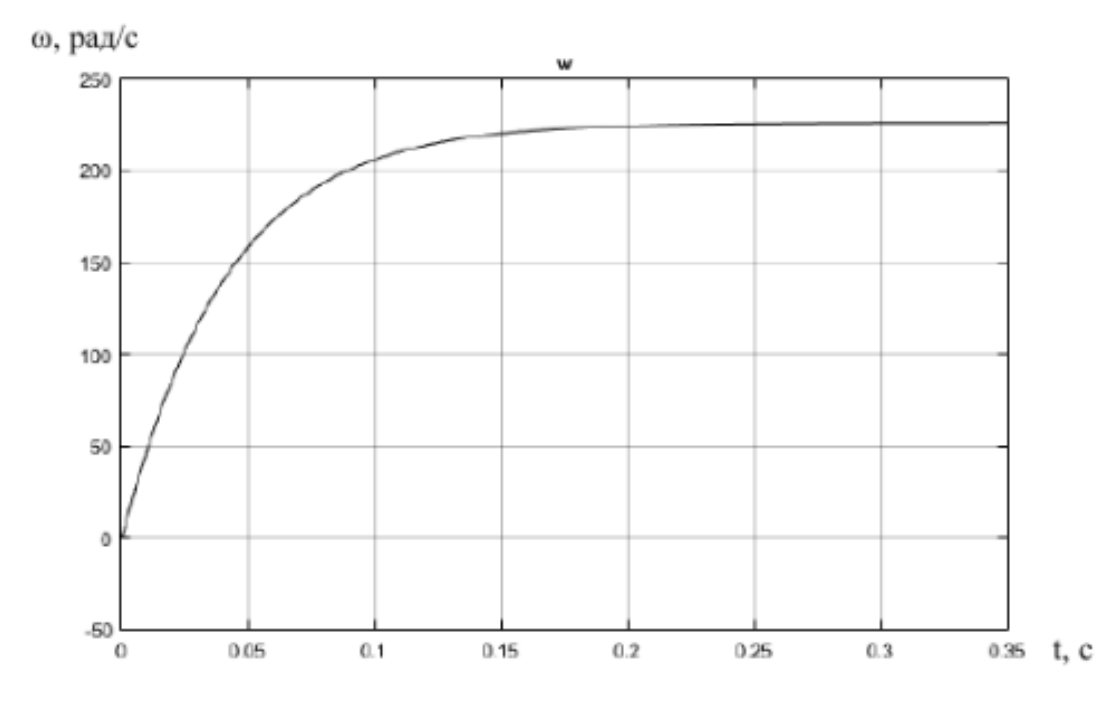

Рис.7 – Переходная характеристика угловой скорости

Достоинством модели на основе дифференциальных уравнений, представленной на рис.6, является наглядность работы БДПТ. В данной модели можно наблюдать: какой ключ в какой момент времени замкнут, выходные сигналы с элементов холла и др. Недостаток данного метода заключается в значительной величине времени, затрачиваемого на построение модели.

Рассмотрим в среде Matlab/Simulink процесс создания модели на основе формулы определения текущей скорости ШД. За основу возьмем нижеприведенную формулу 1.2.

$$
V = V_0 + At \tag{1.2}
$$

где V - текущая скорость,  $V_0$  - начальная скорость (минимальная скорость, с которой начинается разгон), A - ускорение;

Зададим все исходные параметры формулы и смоделируем ее в Matlab/Simulink (рис.8).

 $V = V0 + At$ 

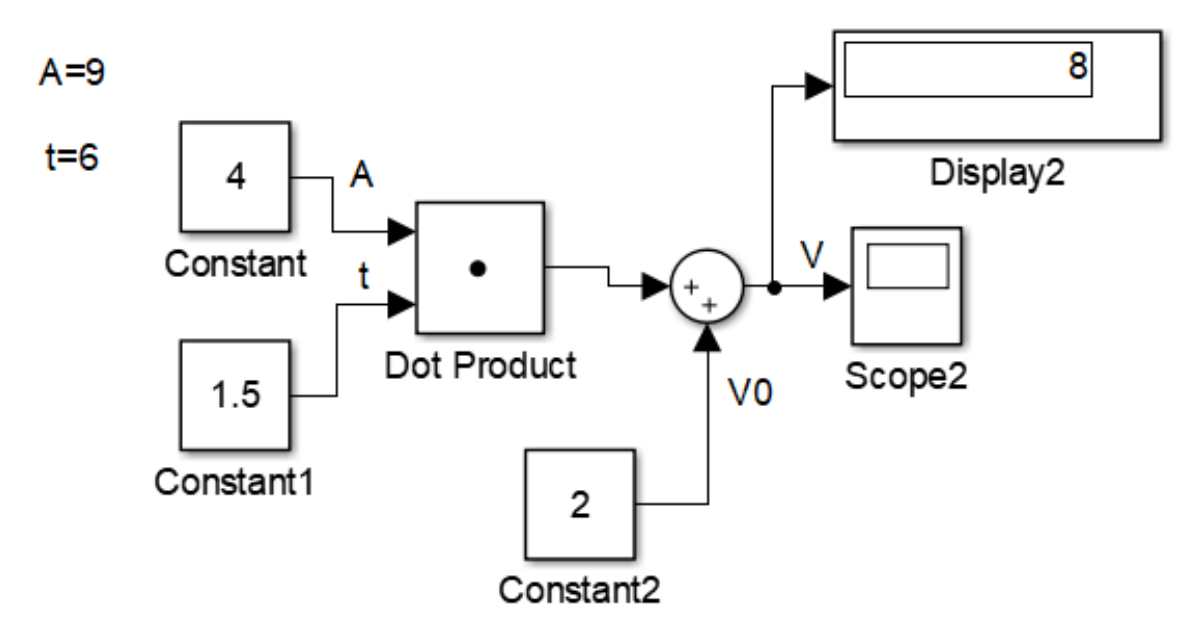

Рис.8 – Simulink-модель, описывающая формулу определения текущей

#### скорости ШД

Представим результат моделирования в виде графика (рис.9).

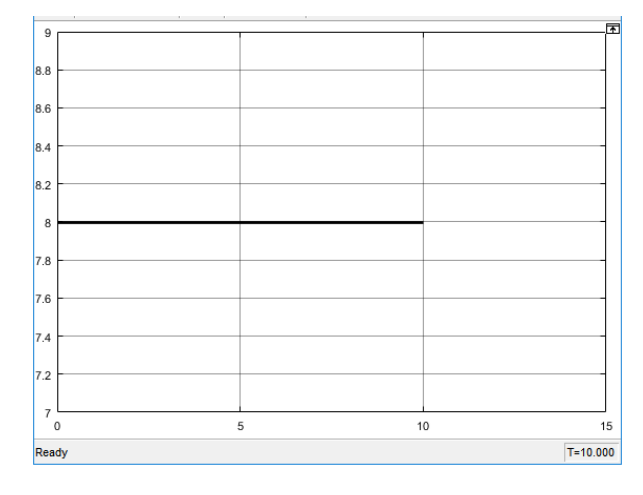

Рис.9 – График результата моделирования Simulink-модели

Достоинством моделирования ШД на основе формулы определения текущей скорости ШД является быстрое время вычисления математических операций пакетом Matlab Simulink. К недостаткам стоит отнести такой момент, как зависимость времени выполнения пакетом Matlab Simulink математических операций от объема формул.

Таким образом, каждый вариант моделирования шаговых двигателей имеет как свои достоинства, так и свои недостатки. Выбор зависит от конкретных, задач, предъявляемых к моделям. Так, если человеку необходима наглядная демонстрация результатов моделирования, стоит прибегнуть к методу моделирования на основе готовых блоков в пакете Matlab Simulink. Если имеется необходимость описать процессы, протекающие в электрическом двигателе, стоит провести моделирование системы дифференциальных уравнений путем составления линейной модели, это позволит смоделировать определенные процессы в ШД с помощью математических операций. Для определения текущей скорости шагового двигателя стоит провести моделирование на основе формулы (1.2). Положительным моментом моделирования ШД на основе формулы определения текущей скорости ШД является быстрое время вычисления математических операций пакетом Matlab Simulink, вследствие небольшого количества операций.

#### **Библиографический список:**

1. Кенио, Т. «Шаговые двигатели и их микропроцессорные системы управления»/ Т. Кенио.–М.: Энергоатомиздат, 1987.–200с.

2. Денисов, В.А. Математическое моделирование работы шагового двигателя в составе механотронного модуля компенсации износа режущего инструмента/ В.А. Денисов, А.В. Жуков//Известия Самарского научного центра Российской академии наук. – 2012. –т.14 №6.